## **Transposr Tutorial**

La web 2.0 es increíble, tiene herramientas para casi todo y un ejemplo de ello es la herramientas TRANSPOSR. Ya no es necesario instalar el programa Audacity para transportar un audio, con esta herramienta lo podemos hacer de forma rápida y sin necesidad de registrarse con correo electrónico.

## **Pasos para el uso de Transposr**

**PASO 1**. **NO SE NECESITA REGISTRO**. Se accede directamente sin usuario ni contraseña.

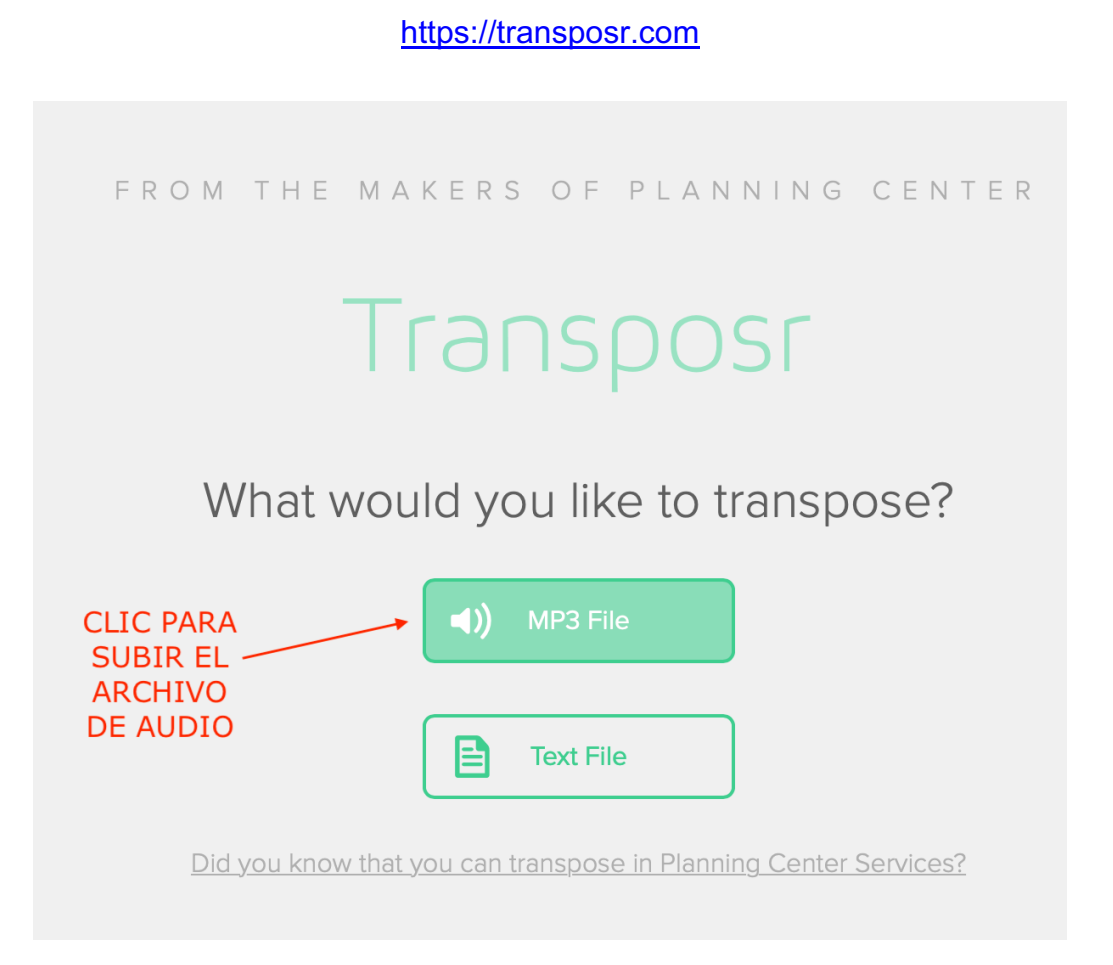

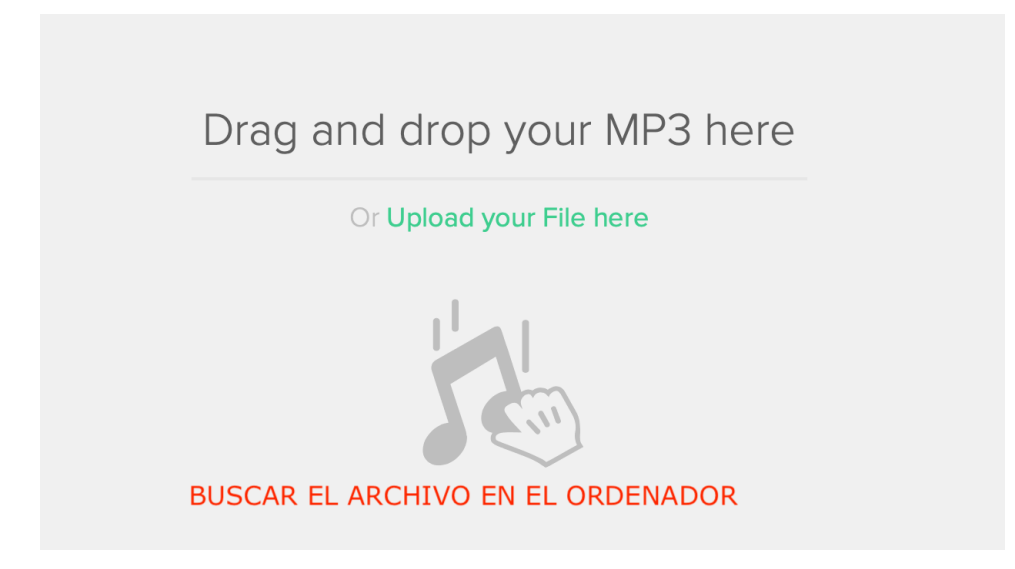

**PASO 2**. Esperamos a que el audio suba a la web. Una vez subido podemos configurar el intervalo a transportar de dos formas: indicando los semitonos o indicando al tonalidad .

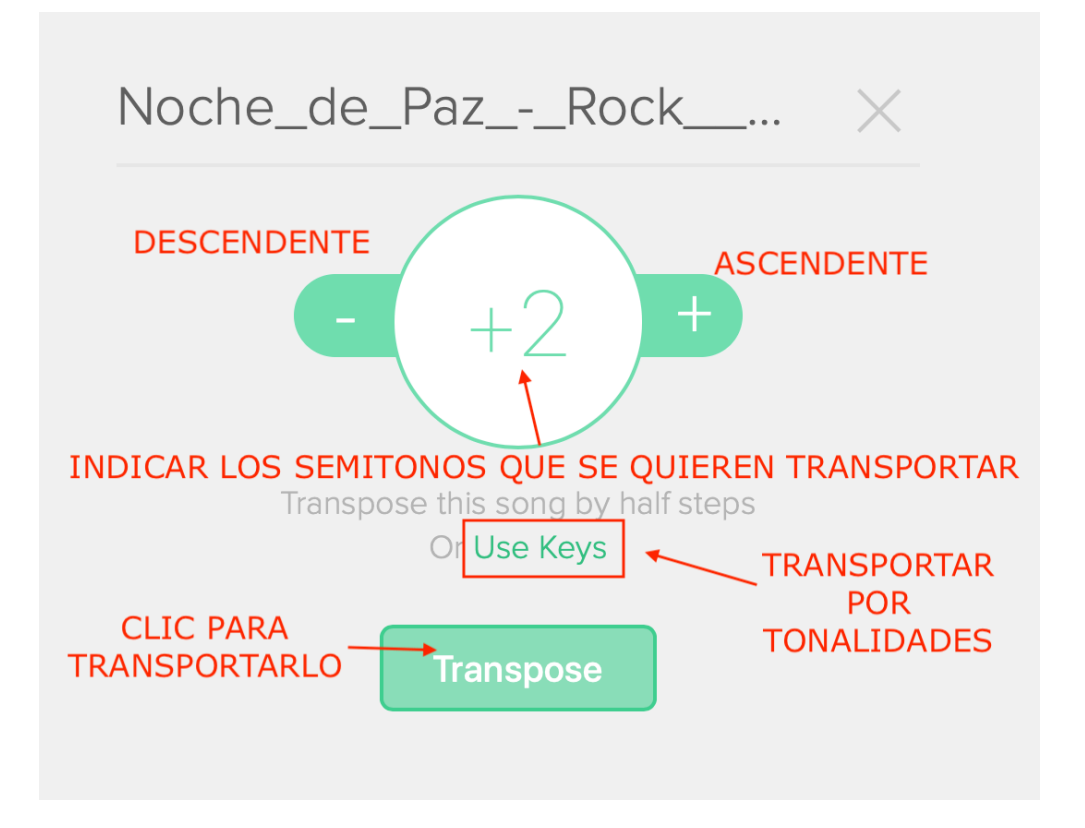

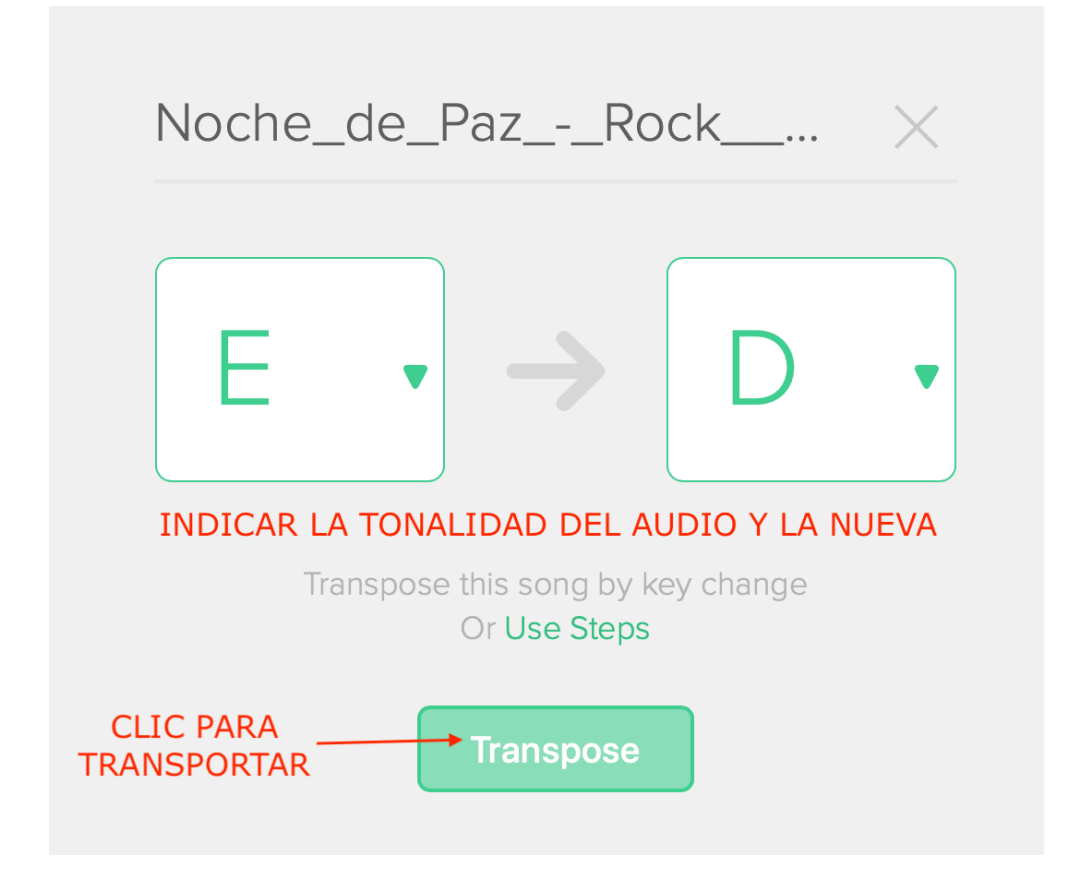

**ÚLTIMO PASO**. Esperamos a que se realice el transporte a la nueva tonalidad y lo descargamos a nuestro ordenador.

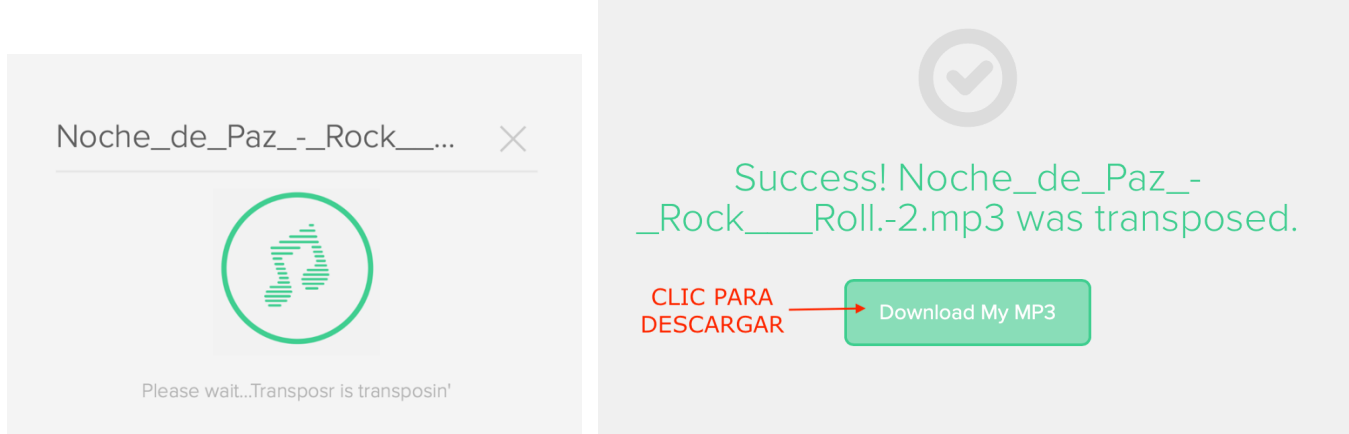